Selling Semi-finished lenses via Annapurna.

This document explains how to add Semi-finished lenses for sale into Annapurna.

Add the lens into the database.

Add the lens as normal. Use the Manufacturer field and/or Style to indicate the Semi-finished. If the Solenzara web ordering is used then set the lens as not available in Solenzara.

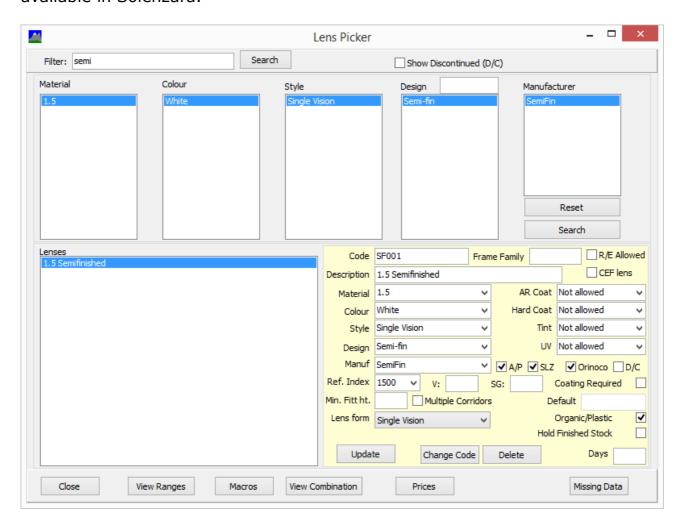

Add Semi-finished range.

Click on View Ranges. We are now going to define the bases that are available. First, use Quick Add and enter a diameter, tick semi-finished and press Add. Second, click on diameter at the top. A new tab for Semi-finished will appear.

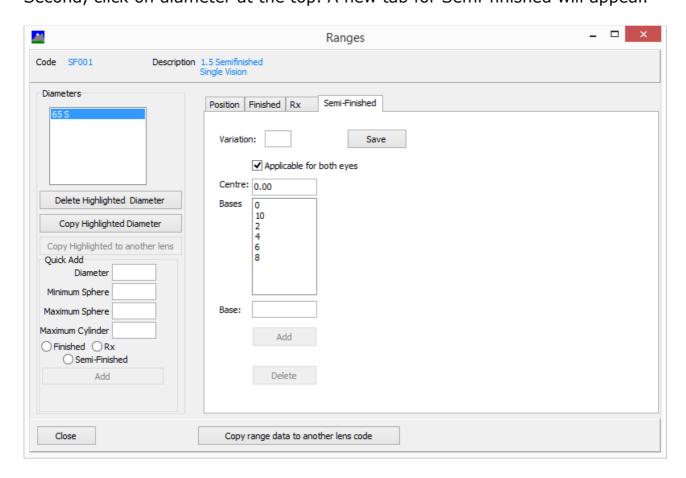

The software will allow for different centre thickness of semi-finished to be set. In most cases this does not need to be set so you can leave the variation to be blank and centre to be 0.

Add the bases that are available. On the position tab, set the available Add range.

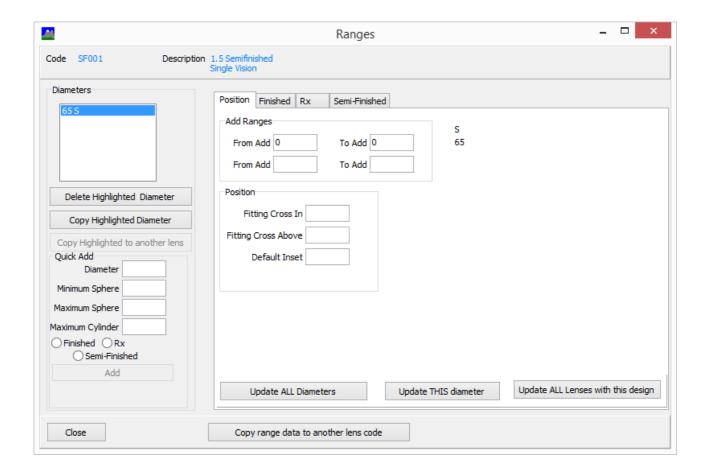

Deploy the data and ready for testing.

## Order Entry.

Go into Order Entry and select Wholesale and Lens. The Wholesale screen will now appear with a Semi-finished option.

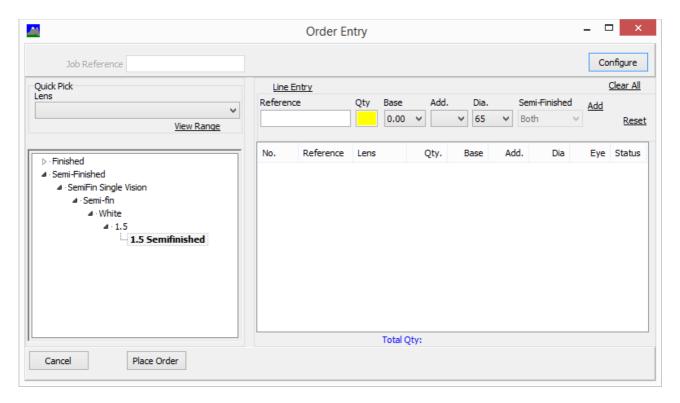

Process as for a finished lens.